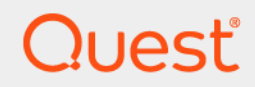

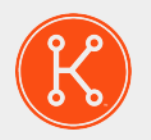

## KACE® Systems Management Appliance 9.1

Release Notes

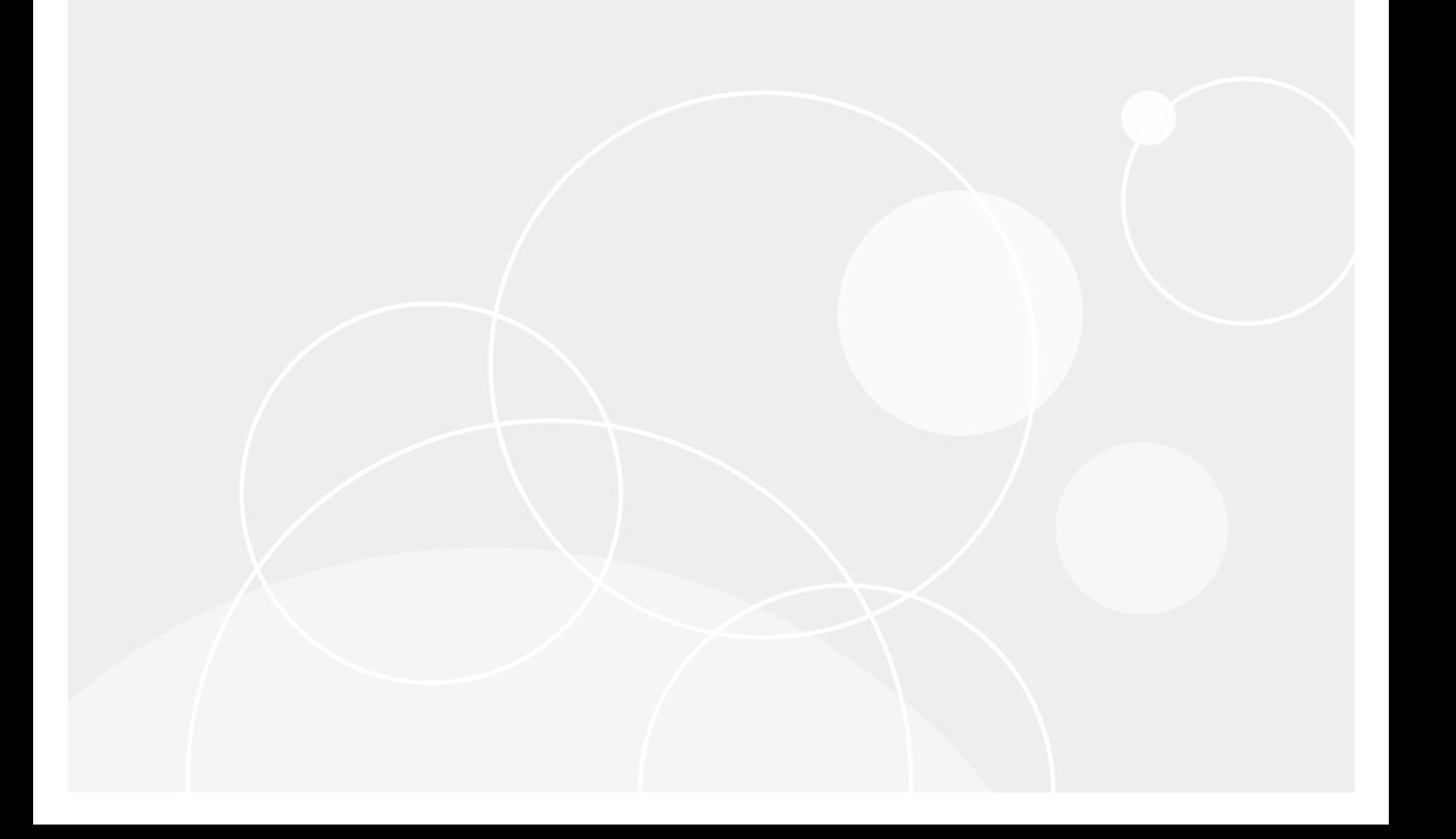

## **Table of Contents**

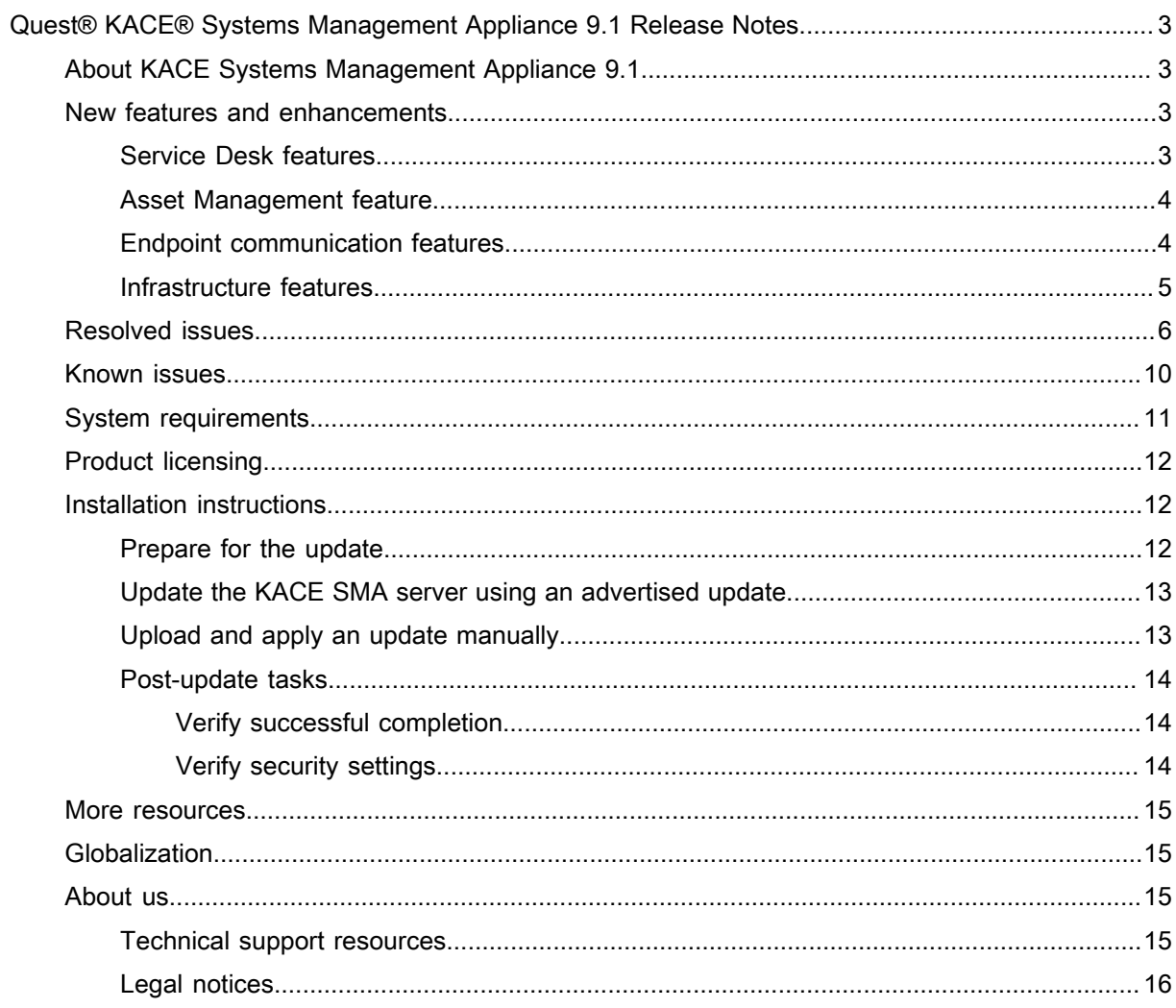

# <span id="page-2-0"></span>Quest® KACE® Systems Management Appliance 9.1 Release Notes

These release notes document provides information about the KACE Systems Management Appliance (SMA) version 9.1.

# <span id="page-2-1"></span>About KACE Systems Management Appliance 9.1

KACE Systems Management Appliance (SMA) is a virtual appliance designed to automate device management, application deployment, patching, asset management, and Service Desk ticket management. For more information about KACE SMA series appliances, go to [https://www.quest.com/products/kace-systems](https://www.quest.com/products/kace-systems-management-appliance/)[management-appliance/.](https://www.quest.com/products/kace-systems-management-appliance/) This release contains a number of new features, resolved issues, and security enhancements.

## <span id="page-2-2"></span>New features and enhancements

This release of the KACE Systems Management Appliance (SMA) includes the following features and enhancements.

- **[Service Desk features](#page-2-3)**
- **[Asset Management feature](#page-3-0)**
- **[Endpoint communication features](#page-3-1)**
- [Infrastructure features](#page-4-0)

### <span id="page-2-3"></span>Service Desk features

This release of the KACE Systems Management Appliance (SMA) includes the following Service Desk features and enhancements.

- **Ability to merge tickets**: Instead of managing related tickets separately, you can merge multiple tickets into a single one, and continue to manage that one ticket. You can only merge tickets belonging to the same queue, and when ticket archival is enabled. Tickets created this way do not lose the ticket trail from the merged tickets. When you merge tickets, you must select a master ticket. The remaining tickets are automatically archived. All history related to the merged tickets remains the same. The ticket history also indicates when a ticket is merged. Service, parent, child, and previously merged tickets cannot be merged. You can separate merged tickets, as needed. To merge tickets, use the *Tickets* list or *Ticket Detail* page.
- **Support for rich text in ticket fields and incoming ticket-related email**: Starting in this release, you can use editing options for formatting the content in your ticket's *Summary*, *Comments*, and *Resolution* fields. The new editor provides a full range of text editing options to apply bold text, add images and links, attach

files, or embed videos. Also, any incoming ticket-related email content that uses HTML tags appears in HTML format in the associated tickets.

NOTE: To enable the display of HTML content in ticket email, ensure the **Use HTML/Markdown** i option is selected in the email settings of the associated ticket queue.

### <span id="page-3-0"></span>Asset Management feature

This release of the KACE Systems Management Appliance (SMA) includes the following Asset Management feature.

• **Related assets added to location details**: In addition to related devices, the *Location Detail* page now lists the assets associated with the selected location. You can add new assets or devices to a location, as required.

### <span id="page-3-1"></span>Endpoint communication features

This release of the KACE Systems Management Appliance (SMA) includes the following endpoint communication features and enhancements.

• **Continuous integration with KACE Cloud Mobile Device Manager (MDM)**: The *Inventory Information* group on the *Device Details* page is updated in this version to include an extended set of fields collected from KACE MDM devices:

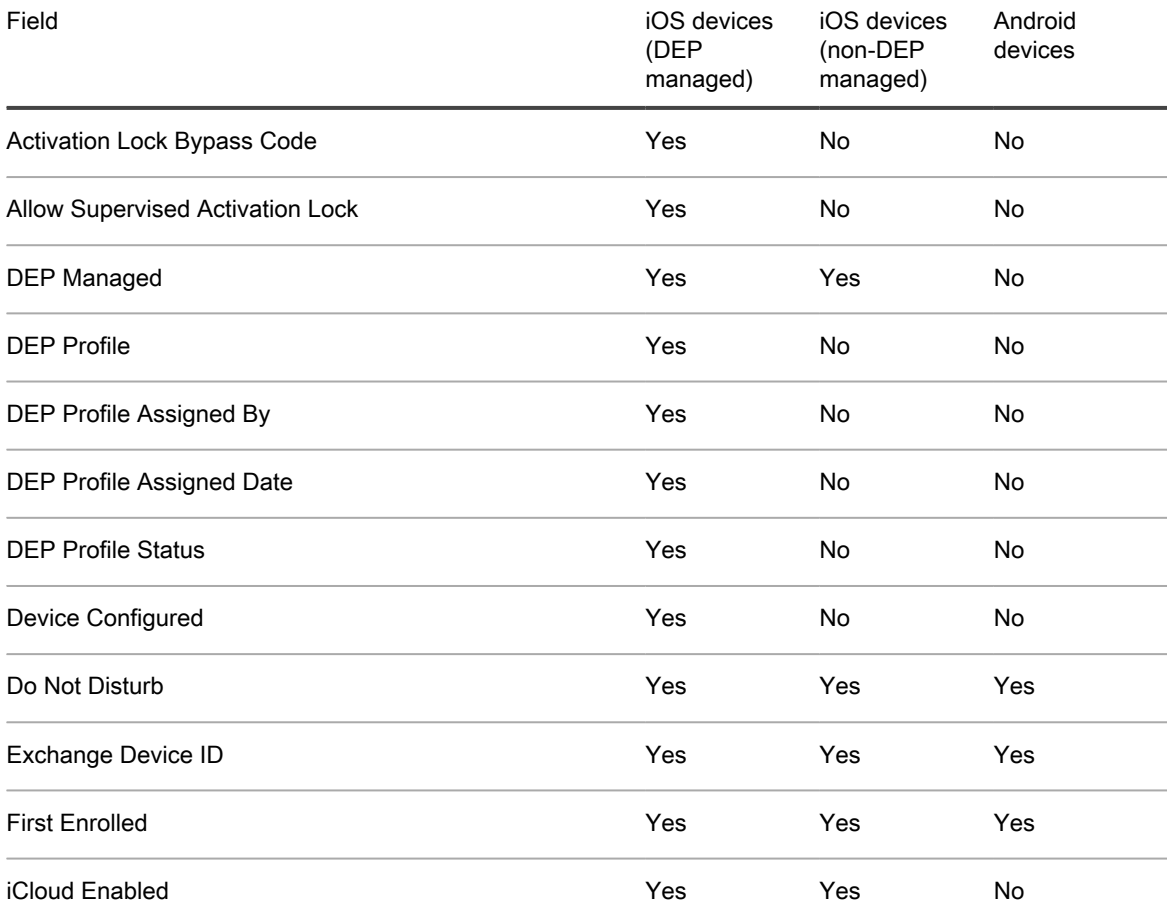

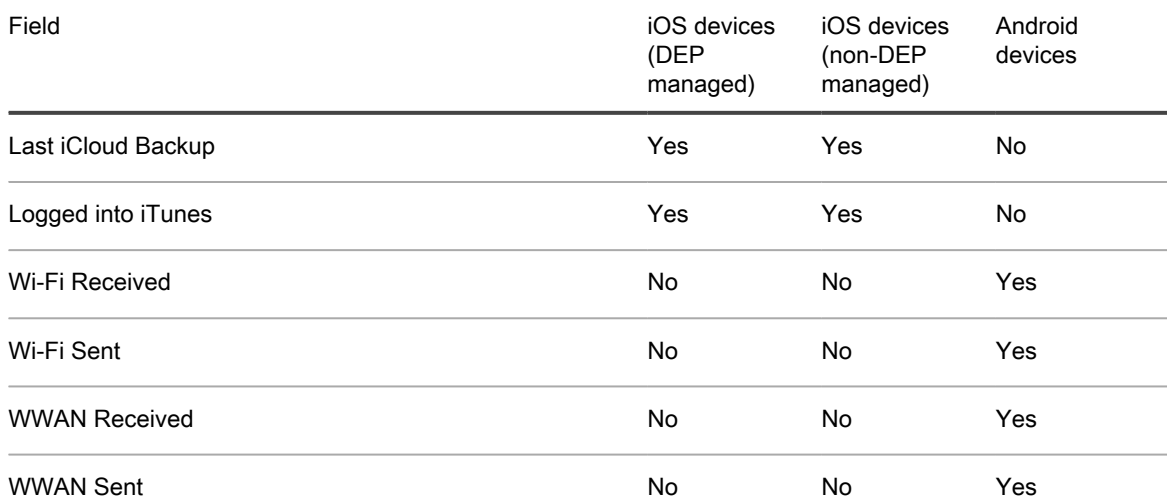

- **Identifying device issues**: The appliance relies on the KACE SMA Agent to collect information from agentmanaged devices in your organization. If a device encounters issues connecting to the agent, or other issues related to their environment, this prevents the appliance from obtaining inventory information for that device. The *Device Issues* list page, added in this release, identifies any agent-managed devices whose information does not appear in the inventory due to any of the following issues:
	- WMI (Windows Management Instrumentation) corruption.
	- Desktop heap exhaustion.

i

TIP: In most cases, this problem can be cleared by simply restarting the device.

Failure to write to amp.conf.

For more information about these issues, visit [https://support.quest.com/kace-systems-management](https://support.quest.com/kace-systems-management-appliance/kb)[appliance/kb.](https://support.quest.com/kace-systems-management-appliance/kb)

### <span id="page-4-0"></span>Infrastructure features

This release of the KACE Systems Management Appliance (SMA) includes the following infrastructure features and enhancements.

- **Appliance chat enhancements**: The appliance chat is updated in this version to display a list of existing Knowledge Base articles related to the *Purpose of Your Chat*, as specified. If none of the listed articles provide the information you need, you can continue to chat with a product specialist.
- **Decommissioning support for Samba v1**: The appliance no longer offers the support for Samba v1 protocol. The minimum version supported is 2.0.
- **Access to KACE Agent Toolkit (KAT)**: A link to the KAT, formerly KaptureState, is added to the *Support* page in the System Administration Console. The Knowledge Base article describing the KaptureState utility, found on <https://support.quest.com/kb/234337>, no longer applies, and is as such marked as legacy.
- **Microsoft Azure support**. As of this release, the appliance can start up and run in the Azure cloud. It is available in the Azure Marketplace and offered in several disk sizes that you can choose according to your business needs. To download a copy of the KACE SMA *Setup Guide for Azure Platforms*, visit [https://](https://support.quest.com/kace-systems-management-appliance/9.1/technical-documents) [support.quest.com/kace-systems-management-appliance/9.1/technical-documents.](https://support.quest.com/kace-systems-management-appliance/9.1/technical-documents)
- **SSO supports AES encryption**. If you have previously enabled SSO, you must remove the device from the domain and then rejoin, to enable this change.

# <span id="page-5-0"></span>Resolved issues

#### The following is a list of issues resolved in this release.

Table 1. Resolved Issues

an error.

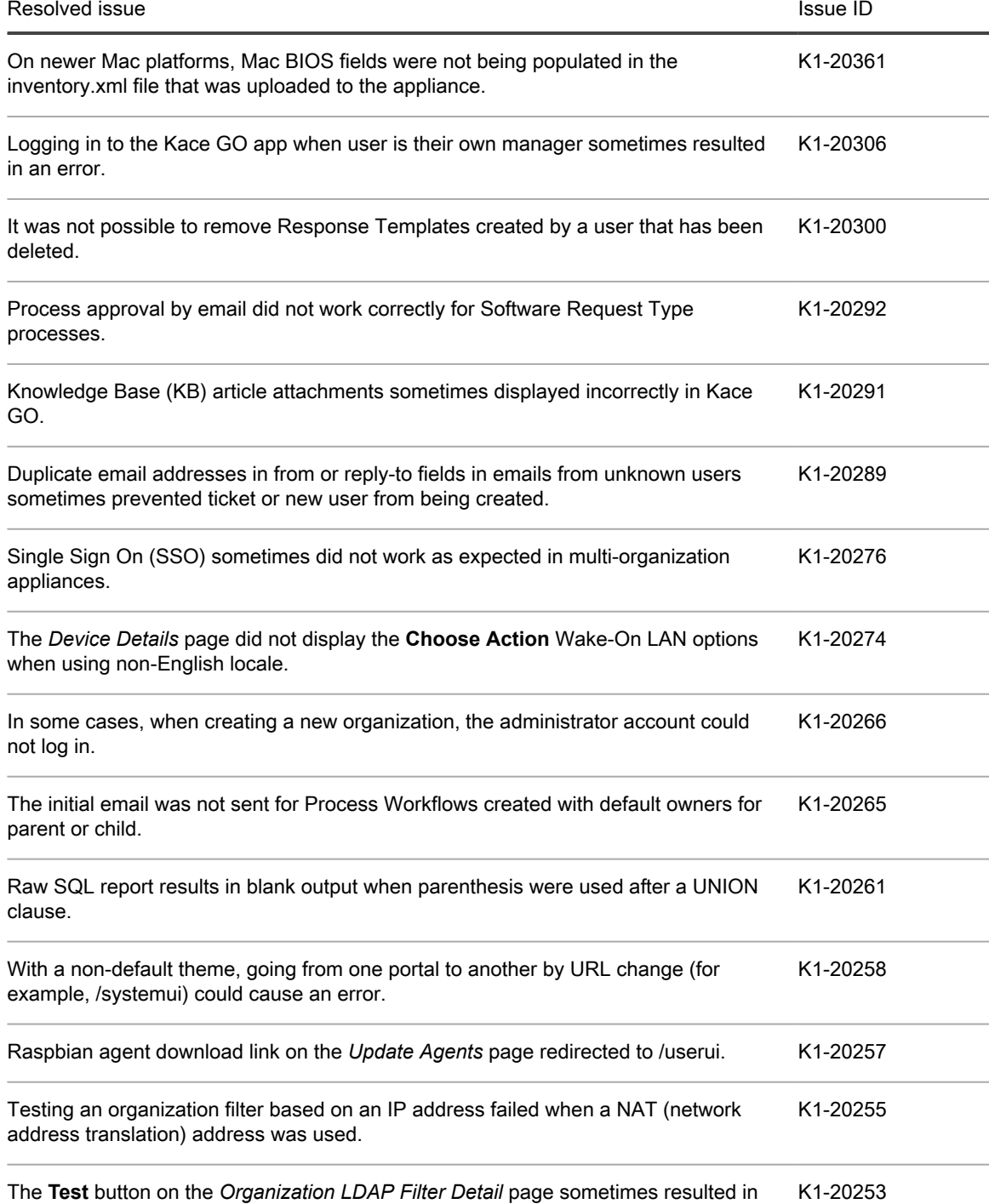

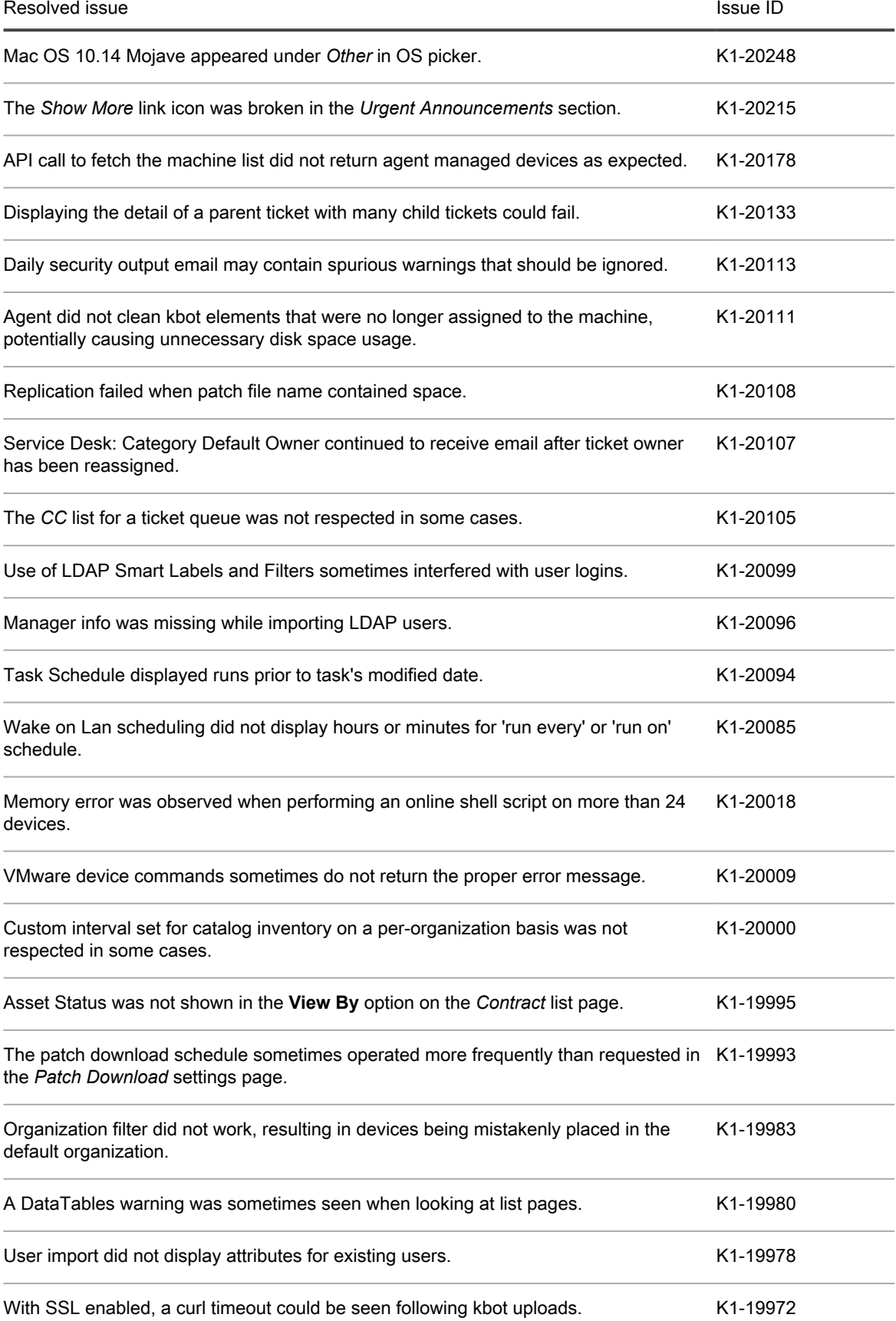

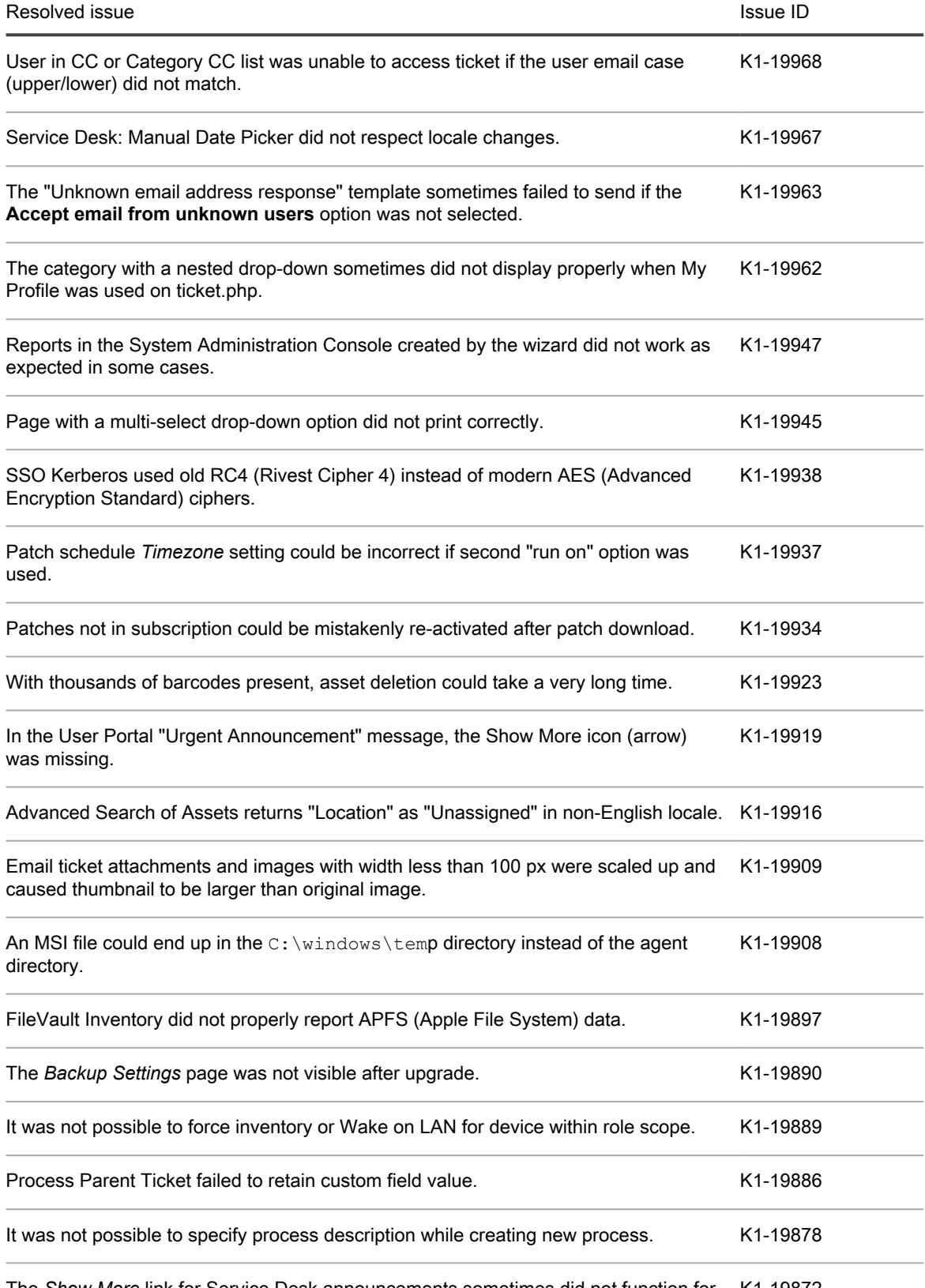

The *Show More* link for Service Desk announcements sometimes did not function for K1-19872longer messages.

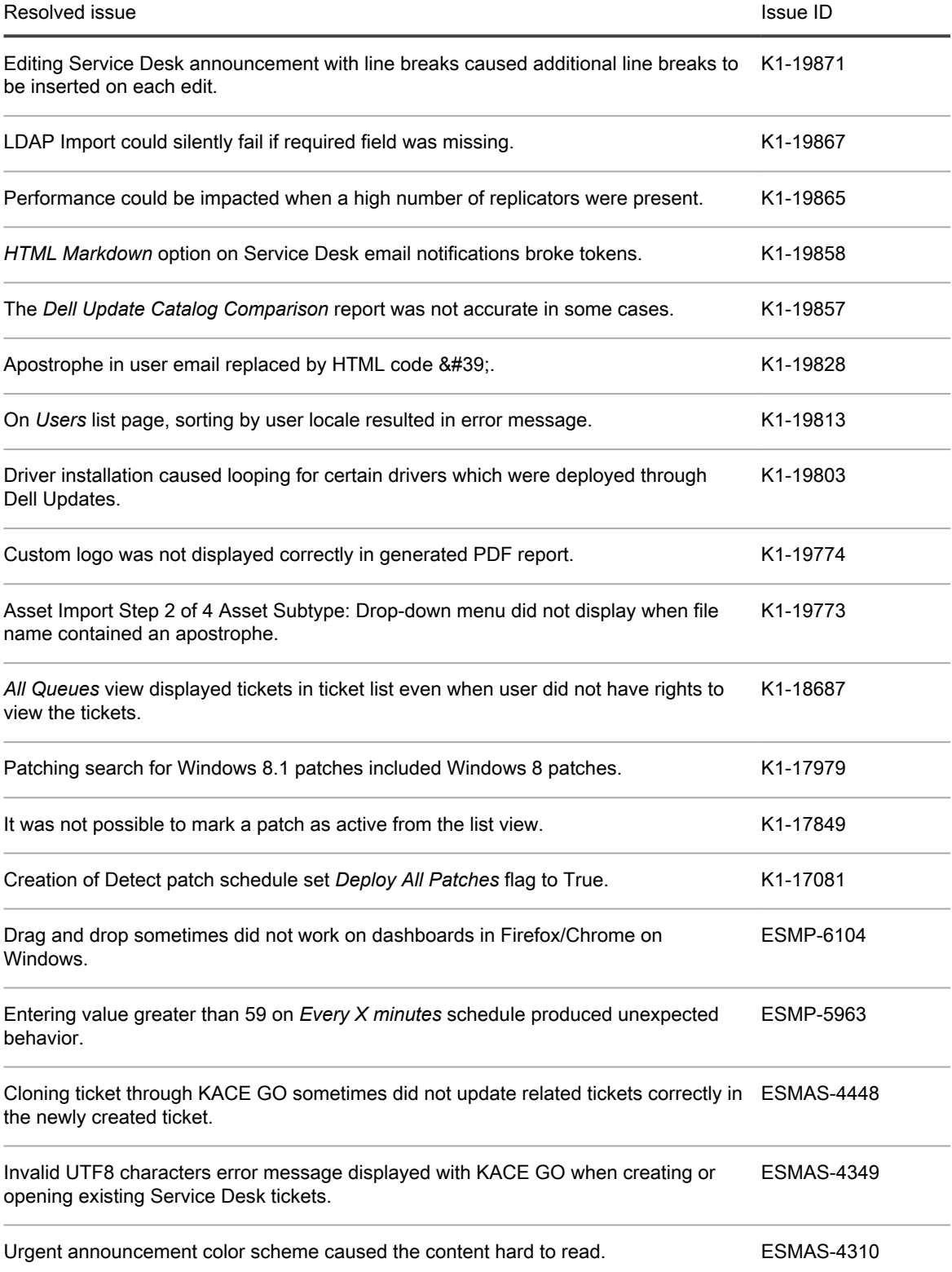

# <span id="page-9-0"></span>Known issues

The following issues are known to exist at the time of this release.

Table 2. General known issues

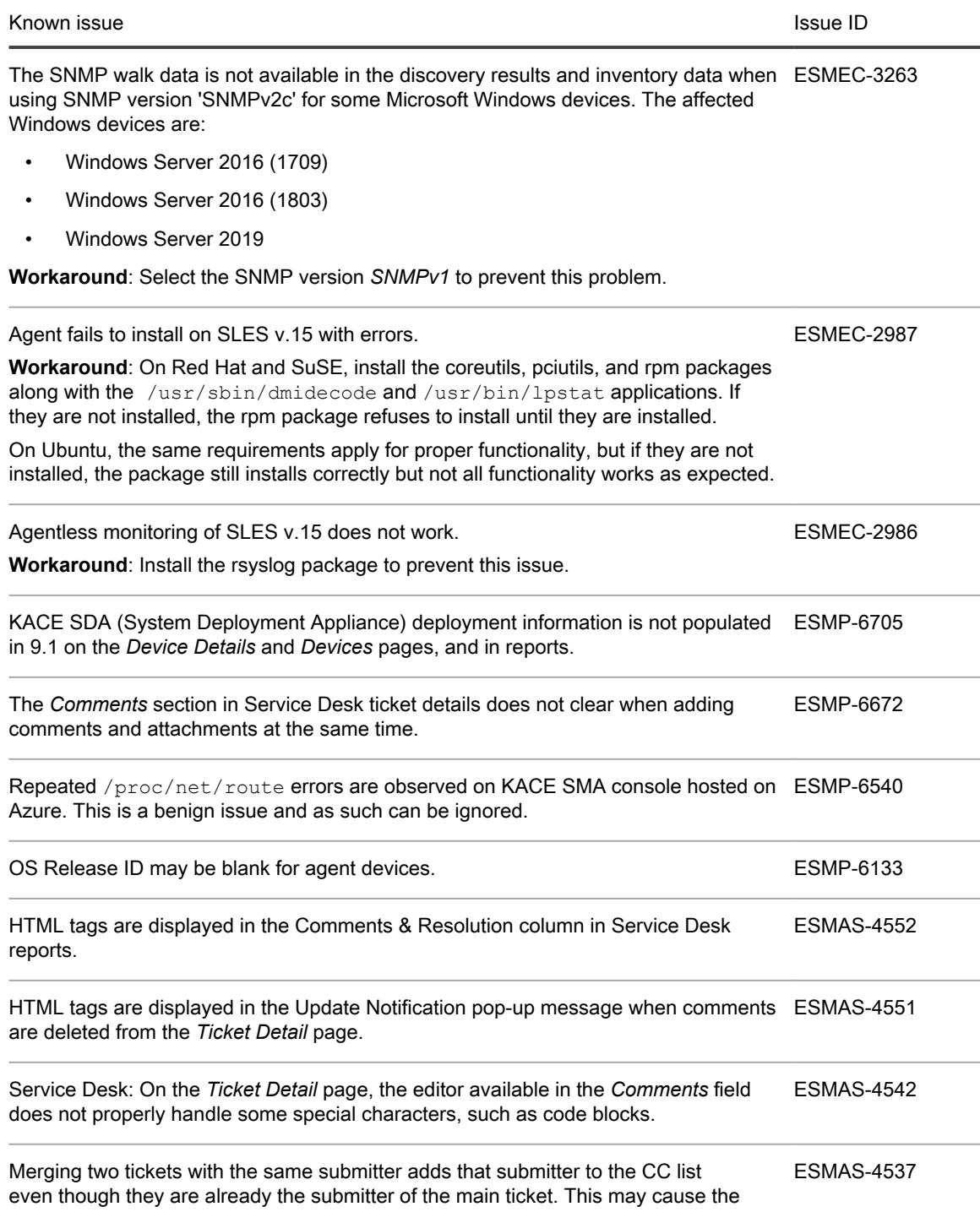

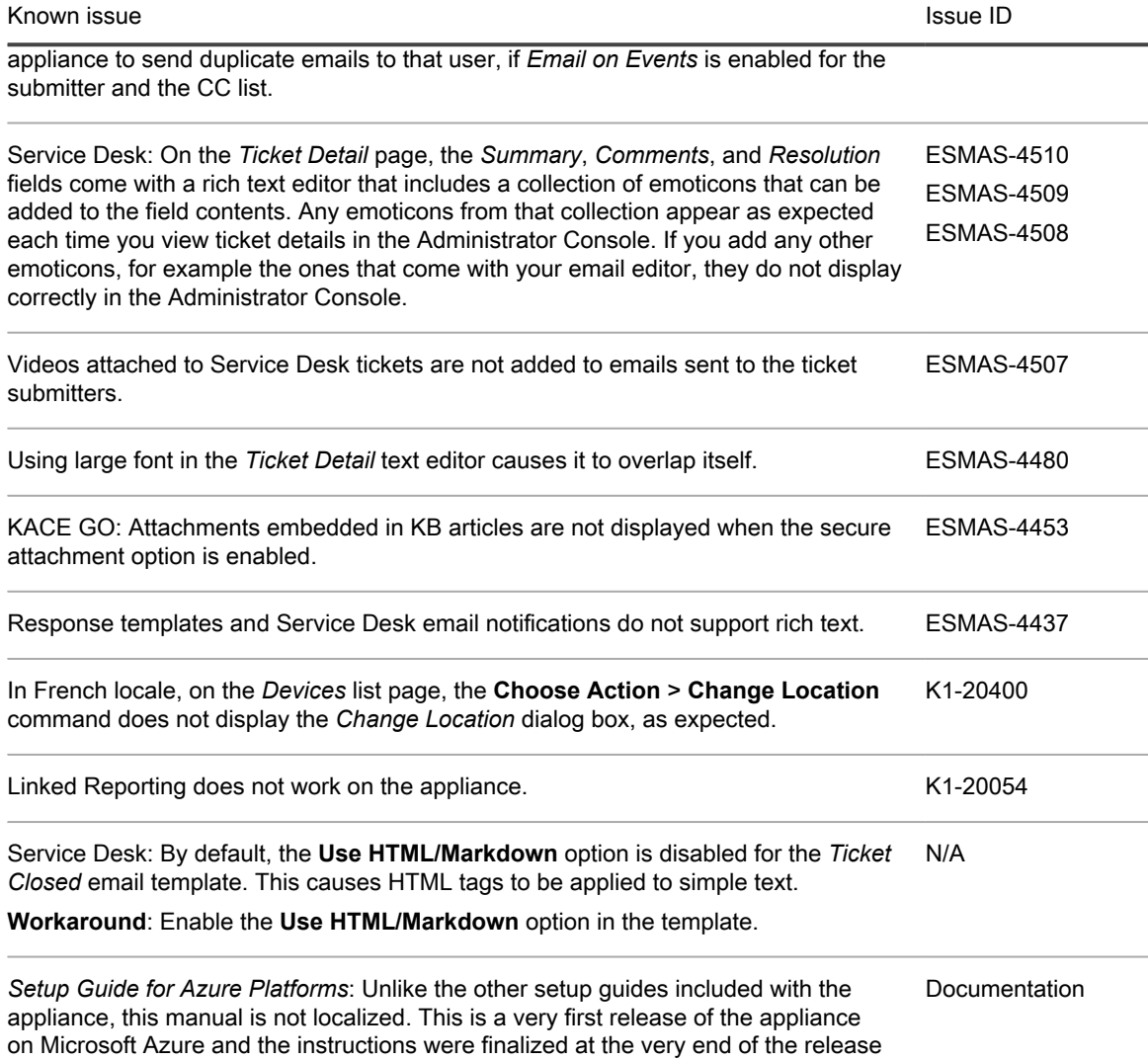

cycle. Localized content will be provided in a future release.

# <span id="page-10-0"></span>System requirements

The minimum version required for installing KACE SMA 9.1 is 9.0. If your appliance is running an earlier version, you must update to the listed version before proceeding with the installation.

The minimum version required for upgrading the KACE SMA agent is 7.1. We recommend running the latest agent version with KACE SMA 9.1.

To check the appliance version number, log in to the Administrator Console and click **Need Help**. In the help panel that appears, at the bottom, click the circled '**i**' button.

Before upgrading to or installing version 9.1, make sure that your system meets the minimum requirements. These requirements are available in the KACE SMA technical specifications.

- For virtual appliances: Go to [https://support.quest.com/technical-documents/kace-systems-management](https://support.quest.com/technical-documents/kace-systems-management-appliance/9.1-common-documents/technical-specifications-for-virtual-appliances/)[appliance/9.1-common-documents/technical-specifications-for-virtual-appliances/](https://support.quest.com/technical-documents/kace-systems-management-appliance/9.1-common-documents/technical-specifications-for-virtual-appliances/).
- For KACE as a Service: Go to [https://support.quest.com/technical-documents/kace-systems-management](https://support.quest.com/technical-documents/kace-systems-management-appliance/9.1-common-documents/technical-specifications-for-kace-as-a-service/)[appliance/9.1-common-documents/technical-specifications-for-kace-as-a-service/](https://support.quest.com/technical-documents/kace-systems-management-appliance/9.1-common-documents/technical-specifications-for-kace-as-a-service/).

# <span id="page-11-0"></span>Product licensing

If you currently have a KACE SMA product license, no additional license is required.

If you are using KACE SMA for the first time, see the appliance setup guide for product licensing details. Go to [More resources](#page-14-0) to view the appropriate guide.

NOTE: Product licenses for version 9.1 can be used only on KACE SMA appliances running version 6.3 or i later. Version 9.1 licenses cannot be used on appliances running earlier versions of the KACE SMA, such as 6.0.

## <span id="page-11-1"></span>Installation instructions

You can apply this version using an advertised update or by manually uploading and applying an update file. For instructions, see the following topics:

- [Prepare for the update](#page-11-2)
- [Update the KACE SMA server using an advertised update](#page-12-0)
- [Upload and apply an update manually](#page-12-1)
- [Post-update tasks](#page-13-0)
- NOTE: To ensure accuracy of software discovery and install counts for devices running particular software, i beginning in the KACE SMA 7.0 release, the software catalog re-installs with every upgrade.

### <span id="page-11-2"></span>Prepare for the update

Before you update your KACE SMA server, follow these recommendations:

#### • **Verify your KACE SMA server version**:

The minimum version required for installing KACE SMA 9.1 is 9.0. If your appliance is running an earlier version, you must update to the listed version before proceeding with the installation.

To check the appliance version number, log in to the Administrator Console and click **Need Help**. In the help panel that appears, at the bottom, click the circled '**i**' button.

#### • **Verify your KACE SMA agent version**.

The minimum version required for upgrading the KACE SMA agent is 7.1. We recommend running the latest agent version with KACE SMA 9.1.

#### • **Back up before you start**.

Back up your database and files and save your backups to a location outside the KACE SMA server for future reference. For instructions on backing up your database and files, see the Administrator Guide, [https://support.quest.com/technical-documents/kace-systems-management-appliance/9.1-common](https://support.quest.com/technical-documents/kace-systems-management-appliance/9.1-common-documents/administrator-guide/)[documents/administrator-guide/](https://support.quest.com/technical-documents/kace-systems-management-appliance/9.1-common-documents/administrator-guide/).

## <span id="page-12-0"></span>Update the KACE SMA server using an advertised update

You can update the KACE SMA server using an update that is advertised on the *Dashboard* page or on the *Appliance Updates* page of the Administrator Console.

- CAUTION: Never manually reboot the KACE SMA server during an update.
- 1. Back up your database and files. For instructions, see the Administrator Guide, [https://support.quest.com/](https://support.quest.com/technical-documents/kace-systems-management-appliance/9.1-common-documents/administrator-guide/) [technical-documents/kace-systems-management-appliance/9.1-common-documents/administrator-guide/.](https://support.quest.com/technical-documents/kace-systems-management-appliance/9.1-common-documents/administrator-guide/)
- 2. Go to the appliance *Control Panel*:
	- If the Organization component is not enabled on the appliance, click **Settings**.
	- If the Organization component is enabled on the appliance: Log in to the appliance System Administration Console: **http://**KACE\_SMA\_hostname**/system**, or select **System** in the dropdown list in the top-right corner of the page, then click **Settings**.
- 3. On the left navigation bar, click **Appliance Updates** to display the *Appliance Updates* page.
- 4. Click **Check for updates**.

Results of the check appear in the log.

- 5. When an update is available, click **Update**.
	- IMPORTANT: During the first ten minutes, some browsers might appear to freeze while the update is being unpacked and verified. Do not navigate away from the page, refresh the page, or click any browser buttons on the page during this time because these actions interrupt the process. After the update is unpacked and verified, the *Logs* page appears. Do not manually reboot the appliance at any time during the update process.

Version 9.1 is applied and the KACE SMA server restarts. Progress appears in the browser window and in the Administrator Console.

6. When the server upgrade finishes, upgrade all of your agents to version 9.1.

## <span id="page-12-1"></span>Upload and apply an update manually

If you have an update file from Quest, you can upload that file manually to update the KACE SMA server.

- CAUTION: Never manually reboot the KACE SMA server during an update.
- 1. Back up your database and files. For instructions, see the Administrator Guide, [https://support.quest.com/](https://support.quest.com/technical-documents/kace-systems-management-appliance/9.1-common-documents/administrator-guide/) [technical-documents/kace-systems-management-appliance/9.1-common-documents/administrator-guide/.](https://support.quest.com/technical-documents/kace-systems-management-appliance/9.1-common-documents/administrator-guide/)
- 2. Using your customer login credentials, log in to the Quest website at [https://support.quest.com/kace](https://support.quest.com/kace-systems-management-appliance/download-new-releases)[systems-management-appliance/download-new-releases,](https://support.quest.com/kace-systems-management-appliance/download-new-releases) download the KACE SMA server, kbin file for the 9.1 GA (general availability) release, and save the file locally.
- 3. On the left navigation bar, click **Appliance Updates** to display the *Appliance Updates* page.
- 4. In the *Manually Update* section:
	- a. Click **Browse** or **Choose File**, and locate the update file.
	- b. Click **Update**, then click **Yes** to confirm.

Version 9.1 is applied and the KACE SMA server restarts. Progress appears in the browser window and in the Administrator Console.

5. When the server upgrade finishes, upgrade all of your agents to version 9.1.

## <span id="page-13-0"></span>Post-update tasks

After the update, verify that the update was successful and verify settings as needed.

### <span id="page-13-1"></span>Verify successful completion

Verify successful completion by viewing the KACE SMA version number.

- 1. Go to the appliance *Control Panel*:
	- If the Organization component is not enabled on the appliance, click **Settings**.
	- If the Organization component is enabled on the appliance: Log in to the appliance System Administration Console: **http://**KACE\_SMA\_hostname**/system**, or select **System** in the dropdown list in the top-right corner of the page, then click **Settings**.
- 2. To verify the current version, click **Need Help** in the upper-right corner of the page, and in the help panel that appears, at the bottom, click the circled **i** button.

### <span id="page-13-2"></span>Verify security settings

To enhance security, database access over HTTP and FTP is disabled during the update. If you use these methods to access database files, change the security settings after the update as needed.

- 1. Go to the appliance *Control Panel*:
	- If the Organization component is not enabled on the appliance, click **Settings**.
	- If the Organization component is enabled on the appliance: Log in to the appliance System Administration Console: **http://**KACE\_SMA\_hostname**/system**, or select **System** in the dropdown list in the top-right corner of the page, then click **Settings**.
- 2. On the left navigation bar, click **Security Settings** to display the *Security Settings* page.
- 3. In the top section of the page, change the following settings:
	- **Enable Secure backup files**: Clear this check box to enable users to access database backup files using HTTP without authentication.
	- **Enable Database Access:** Select this check box to enable users to access the database over port 3306.
	- **Enable Backup via FTP**: Select this check box to enable users to access database backup files using FTP.
	- CAUTION: Changing these settings decreases the security of the database and is not recommended.
- 4. Click **Save**.
- 5. **KBIN upgrades only**. Harden root password (2FA) access to the appliance.
	- a. In the System Administration Console, click **Settings** > **Support**.
	- b. On the *Support* page, under *Troubleshooting Tools*, click **Two-Factor Authentication**.
	- c. On the *Support Two-Factor Authentication* page, click **Replace Secret Key**.
	- d. Record the tokens and place this information in a secure location.

## <span id="page-14-0"></span>More resources

Additional information is available from the following:

- Online product documentation ([https://support.quest.com/kace-systems-management-appliance/9.1/](https://support.quest.com/kace-systems-management-appliance/9.1/technical-documents) [technical-documents\)](https://support.quest.com/kace-systems-management-appliance/9.1/technical-documents)
	- **Technical specifications**: Information on the minimum requirements for installing or upgrading to the latest version of the product.

**For virtual appliances**: Go to [https://support.quest.com/technical-documents/kace-systems](https://support.quest.com/technical-documents/kace-systems-management-appliance/9.1-common-documents/technical-specifications-for-virtual-appliances/)[management-appliance/9.1-common-documents/technical-specifications-for-virtual-appliances/](https://support.quest.com/technical-documents/kace-systems-management-appliance/9.1-common-documents/technical-specifications-for-virtual-appliances/). **For KACE as a Service**: Go to [https://support.quest.com/technical-documents/kace-systems](https://support.quest.com/technical-documents/kace-systems-management-appliance/9.1-common-documents/technical-specifications-for-kace-as-a-service/)[management-appliance/9.1-common-documents/technical-specifications-for-kace-as-a-service/](https://support.quest.com/technical-documents/kace-systems-management-appliance/9.1-common-documents/technical-specifications-for-kace-as-a-service/).

- **Setup guides**: Instructions for setting up virtual appliances. Go to [https://support.quest.com/kace](https://support.quest.com/kace-systems-management-appliance/9.1/technical-documents)[systems-management-appliance/9.1/technical-documents](https://support.quest.com/kace-systems-management-appliance/9.1/technical-documents) to view documentation for the latest release.
- **Administrator guide**: Instructions for using the appliance. Go to [https://support.quest.com/technical](https://support.quest.com/technical-documents/kace-systems-management-appliance/9.1-common-documents/administrator-guide/)[documents/kace-systems-management-appliance/9.1-common-documents/administrator-guide/](https://support.quest.com/technical-documents/kace-systems-management-appliance/9.1-common-documents/administrator-guide/) to view documentation for the latest release.

## <span id="page-14-1"></span>**Globalization**

This section contains information about installing and operating this product in non-English configurations, such as those needed by customers outside of North America. This section does not replace the materials about supported platforms and configurations found elsewhere in the product documentation.

This release is Unicode-enabled and supports any character set. In this release, all product components should be configured to use the same or compatible character encodings and should be installed to use the same locale and regional options. This release is targeted to support operations in the following regions: North America, Western Europe and Latin America, Central and Eastern Europe, Far-East Asia, Japan.

The release is localized to the following languages: French, German, Japanese, Portuguese (Brazil), Spanish.

# <span id="page-14-2"></span>About us

Quest provides software solutions for the rapidly-changing world of enterprise IT. We help simplify the challenges caused by data explosion, cloud expansion, hybrid datacenters, security threats, and regulatory requirements. We are a global provider to 130,000 companies across 100 countries, including 95% of the Fortune 500 and 90% of the Global 1000. Since 1987, we have built a portfolio of solutions that now includes database management, data protection, identity and access management, Microsoft platform management, and unified endpoint management. With Quest, organizations spend less time on IT administration and more time on business innovation. For more information, visit [www.quest.com.](https://www.quest.com/company/contact-us.aspx)

### <span id="page-14-3"></span>Technical support resources

Technical support is available to Quest customers with a valid maintenance contract and customers who have trial versions. You can access the Quest Support Portal at [https://support.quest.com.](https://support.quest.com/)

15

The Support Portal provides self-help tools you can use to solve problems quickly and independently, 24 hours a day, 365 days a year. The Support Portal enables you to:

- Submit and manage a Service Request
- View Knowledge Base articles
- Sign up for product notifications
- Download software and technical documentation
- View how-to-videos
- Engage in community discussions
- Chat with support engineers online
- View services to assist you with your product.

## <span id="page-15-0"></span>Legal notices

#### © 2019 Quest Software Inc. ALL RIGHTS RESERVED.

This guide contains proprietary information protected by copyright. The software described in this guide is furnished under a software license or nondisclosure agreement. This software may be used or copied only in accordance with the terms of the applicable agreement. No part of this guide may be reproduced or transmitted in any form or by any means, electronic or mechanical, including photocopying and recording for any purpose other than the purchaser's personal use without the written permission of Quest Software Inc.

The information in this document is provided in connection with Quest Software products. No license, express or implied, by estoppel or otherwise, to any intellectual property right is granted by this document or in connection with the sale of Quest Software products. EXCEPT AS SET FORTH IN THE TERMS AND CONDITIONS AS SPECIFIED IN THE LICENSE AGREEMENT FOR THIS PRODUCT, QUEST SOFTWARE ASSUMES NO LIABILITY WHATSOEVER AND DISCLAIMS ANY EXPRESS, IMPLIED OR STATUTORY WARRANTY RELATING TO ITS PRODUCTS INCLUDING, BUT NOT LIMITED TO, THE IMPLIED WARRANTY OF MERCHANTABILITY, FITNESS FOR A PARTICULAR PURPOSE, OR NON-INFRINGEMENT. IN NO EVENT SHALL QUEST SOFTWARE BE LIABLE FOR ANY DIRECT, INDIRECT, CONSEQUENTIAL, PUNITIVE, SPECIAL OR INCIDENTAL DAMAGES (INCLUDING, WITHOUT LIMITATION, DAMAGES FOR LOSS OF PROFITS, BUSINESS INTERRUPTION OR LOSS OF INFORMATION) ARISING OUT OF THE USE OR INABILITY TO USE THIS DOCUMENT, EVEN IF QUEST SOFTWARE HAS BEEN ADVISED OF THE POSSIBILITY OF SUCH DAMAGES. Quest Software makes no representations or warranties with respect to the accuracy or completeness of the contents of this document and reserves the right to make changes to specifications and product descriptions at any time without notice. Quest Software does not make any commitment to update the information contained in this document.

If you have any questions regarding your potential use of this material, contact:

Quest Software Inc.

Attn: LEGAL Dept

4 Polaris Way

Aliso Viejo, CA 92656

Refer to our Web site [\(https://www.quest.com\)](https://www.quest.com) for regional and international office information.

#### **Trademarks**

Quest, the Quest logo, Join the Innovation, and KACE are trademarks and registered trademarks of Quest Software Inc. For a complete list of Quest marks, visit [https://www.quest.com/legal/trademark-information.aspx.](https://www.quest.com/legal/trademark-information.aspx) All other trademarks and registered trademarks are property of their respective owners.

Legend

- CAUTION: A CAUTION icon indicates potential damage to hardware or loss of data if instructions are not ţ followed.
- IMPORTANT, NOTE, TIP, MOBILE, or VIDEO: An information icon indicates supporting information. i

KACE Systems Management Appliance Release Notes

Updated - April 2019 Software Version - 9.1